# **Los consejos de Biff para los Noobs de Slackware**

## **Introducción**

Iba a llamar a esta página 'Slackware para Dummies' sin embargo hay un libro que se llama igual en Amazon  $\ddot{\odot}$ . He juntado unos pocos fragmentos que creo que son útiles para la gente que empieza en Slackware pero son demasiado pequeños para merecer su propio HOWTO. Si piensas que algo debería tener su propio HOWTO haz comentarios en la sección de discusión, por favor. Igualmente ten en mente que algunas cosas son opiniones, exactamente la opinión de una sóla persona. Si no se dice otra cosa, esta guía se refiere a Slackware64 14.2.

# **Iniciando el Instalador**

1. Ítem de lista ordenada

#### **1) ¿Cuánta memoria hace falta para Slackware?**

Para ejecutar el instalador con el kernel huge necesitas **206MB**, mayormente por el disco RAM que usa el instalador. Post-instalación (para el primer inicio) puedes reducir este requisito a **64MB** asumiendo que no tengas swap. **32MB** sin swap es realizable si compilas tu propio kernel (== mucho más trabajo). Tus aplicaciones requerirán obviamente más. Estad pendientes de este espacio, habrá un HOWTO sobre compilar kernels para sistemas con RAM muy baja.

#### **2) El instalador va y me deja en una terminal. ¿Y ahora qué?**

Necesitas crear una partición en el disco duro antes de continuar. Asumiendo que tengas un sólo disco duro y sin datos que quieras conservar, crea una partición única en todo el disco duro con p. ej.:

# echo start=2048 | sfdisk /dev/sda

Así no tendrás swap. Utiliza fdisk si quieres una tabla de particiones más complicada. Ejecuta ahora 'setup' y sigue las instrucciones.

#### **¿Cuánto espacio de disco necesito para una instalación completa?**

Necesitarás algo menos de 10GB incluyendo todos los discos y utilizando el sistema de ficheros original (EXT4).

#### **¿Cuál es el mínimo de paquetes que necesito instalar?**

Instálalo todo. Gran cantidad de programas de terceros contarán con que todos los paquetes estén allí y lamentarás no hacerlo (aparte de los paquetes de KDE i18n).

#### **De verdad, no quiero ese mogollón**

De acuerdo, si es lo que quieres. Selecciona únicamente la serie 'A', y elige estos paquetes: aaa base aaa elflibs bash bin coreutils devs e2fsprogs etc eudev glibc-solibs grep kernel-huge kernel-modules kmod lilo pkgtools sed tar xz shadow syslinux sysvinit sysvinit-scripts util-linux

#### **¡Venga, quiero que mi sistema \*haga\* algo!**

Si quieres un sistema descabezado con conexión de redes, selecciona los discos A, AP, L, N. Esto requerirá unos respetables 3GB de espacio en el disco, y te evitará el tener que seleccionar paquetes individuales.

#### **¿Qué gestor de ventanas debería utilizar?**

KDE.

#### **No, KDE abulta demasiado, ¿cuál debería utilizar?**

Fluxbox.

#### **¿Necesito crear un disco de rescate?**

No. Si estropeas el cargador de inicio puedes aún recuperar el sistema usando el medio de instalación, cosa que te dice incluso la pantalla del DVD de arranque, así que no tiene mucho sentido excepto que tengas una razón específica propia.

### **El primer inicio tras la instalación**

#### **¿Cómo hago que a Slackware no le lleve 2 minutos el iniciar?**

Si estás utilizando LILO, edita /etc/lilo.conf. Cambia la línea

 $timeout = 1200$ 

 $timeout = 20$ 

Guarda el archivo y ejecuta 'lilo'. Ello reducirá el retraso del arranque a 2 segundos. Los 120 segs que vienen predeterminados se hacen aburridos con bastante rapidez.

#### **¿Cómo añado un usuario?**

Añadir un usuario es probablemente lo primero que te hará falta hacer en un sistema Slackware recién instalado ya que no quieres hacer todo como root. Esto no es porque te importe la seguridad, es porque muchos programas (incluido Xorg) darán error si los ejecutas como root.

Ejecuta el comando 'adduser'

```
# adduser bob
```
Sigue pulsando la tecla 'enter' y acepta los valores predeterminados ya que si eres un Noob probablemente no cambiarás ninguno.

### **Xorg**

#### **¡No hay GUI! ¿Cómo inicio X?**

Hubo un tiempo en que X había que configurarlo previamente en Slackware. Afortunadamente ya no es el caso y X ahora detecta casi todos los ajustes. Teclea simplemente 'startx'.

#### **¡Mi teclado no funciona correctamente!**

¿Aquello que dije sobre que X detecta casi todos los ajustes? ¡Pues bien, el teclado es una de las excepciones! Ejecuta:

setxkbmap <variante>

Donde <variante> se puede encontrar en /etc/X11/xkb/symbols

#### **Tu recomendación de gestor de ventanas es un asco. ¡Ya odio Fluxbox!**

Cambia simplemente un enlace en /etc/X11/xinit:

- Inicia como root
- cd /etc/X11/xinit
- Is # para ver los WMs disponibles.
- $\bullet$  rm xinitrc
- In xinitrc.<nombre> xinitrc

#### **Pero yo quiero que X empiece en el arranque, ¿cómo?**

Slackware ya tiene una [gran guía](https://docs.slackware.com/slackware:beginners_guide#start_a_graphical_desktop_environment) para ello. Necesitas cambiar el runlevel en /etc/xinittab.

### **Redes**

¿Cómo puedo ver qué hay a la escucha en los puertos del ordenador?

```
# netstat -an | less
```
**He cambiado la tarjeta de red y ahora la nueva sale como eth1 en vez de eth0**

# rm /etc/udev/rules.d/70-persistent-net.rules

(reinicia)

### **Los programas de Slackware**

**¿Cómo encuentro los paquetes instalados?**

# ls /var/log/packages

**¿Cómo averiguo las librerías que utiliza un programa?**

# ldd <ruta al ejecutable>

**¿Cómo encuentro todas las librerías de mi sistema?**

(como root)

# ldconfig -p

**¿Cómo encuentro qué paquete de Slackware contiene el archivo XXX para poder instalarlo en mi sistema?**

```
# wget
http://ftp.slackware.com/pub/slackware/slackware-14.2/slackware/MANIFEST.bz2
# less MANIFEST.bz2
```
(busca el archivo)

### **USB**

#### **Sólo puedo acceder a mi USB como root**

Crea un archivo en /etc/udev/rules.d. Debería contener lo siguiente:

```
ATTRS{idVendor}=="<vendedor>",ATTRS{idProduct}=="<producto>",MODE="0666",GRO
UP="users"
```
Para <vendedor> y <producto> pon los valores obtenidos al ejecutar 'lsusb' al insertar el usb. Usa 'lsusb -v' para obtener la información ampliada.

Ejemplo práctico:

```
# lsusb
Bus 005 Device 003: ID 413c:2003 Dell Computer Corp. Keyboard
```
/etc/udev/rules.d/80-mydellcomputerkeyboard.rules:

ATTRS{idVendor}=="413c",ATTRS{idProduct}=="2003",MODE="0666",GROUP="users"

Esto permitirá a cualquier usuario acceder al dispositivo, lo cual en un sistema multi-usuario podría considerarse inseguro pero será funcional.

## **Unidades CD/DVD-ROM**

#### **¿Cómo grabo un CD/DVD, no entiendo cdrecord?**

No eres el único. Para grabar la imagen miimagen.iso, el comando es:

# growisofs -Z /dev/dvd=myimage.iso

Puede ser necesario que seas root para ejecutar esto.

# **Fuentes**

- \* Escrito originalmente por [User Bifferos](https://docs.slackware.com/wiki:user:bifferos)
- \* Traductor pedro.herrero

[howtos](https://docs.slackware.com/tag:howtos), [tips](https://docs.slackware.com/tag:tips?do=showtag&tag=tips), [noobs](https://docs.slackware.com/tag:noobs?do=showtag&tag=noobs), [dummies](https://docs.slackware.com/tag:dummies?do=showtag&tag=dummies)

From: <https://docs.slackware.com/>- **SlackDocs**

Permanent link: **[https://docs.slackware.com/es:howtos:misc:biffs\\_slackware\\_tips](https://docs.slackware.com/es:howtos:misc:biffs_slackware_tips)**

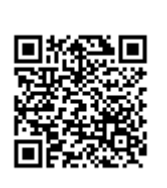

Last update: **2019/03/03 21:19 (UTC)**